## **Сервис «Узнай индекс платёжного документа»**

Позволяет уплатить налог если вы не получили налоговое уведомление.

Ресурс предоставляет сведения об индексах платёжных документов, сформированных налоговыми органами.

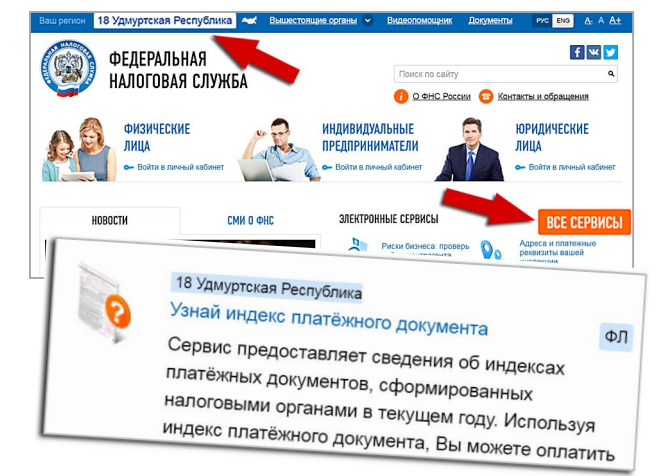

Для получения информации необходимо ввести свой ИНН, затем распечатать сформированные данные.

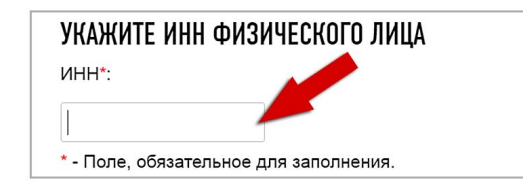

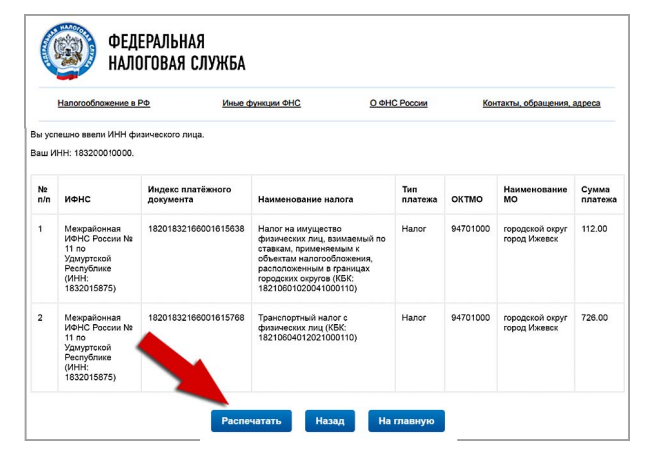

Используя индекс платежного документа можно оплатить налоги в терминалах самообслуживания (банкоматах), через кассу банка, или в вашем личном кабинете обслуживающего вас банка.

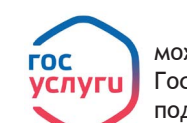

Проверить и оплатить налоги за 2016 год можно в личном кабинете nalog.ru войдя через Госуслуги. Для этого нужна учетная запись, подтвержденная в Центре обслуживания.

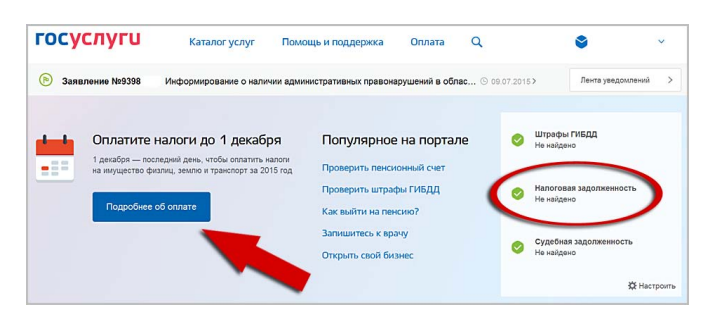

## **Как оплатить?**

1. Через сайт Госуслуги войти в «Личный кабинет налогоплательщика для физических лиц» на сайте nalog.ru

- 2. Перейти на вкладку начислений.
- 3. Выбрать начисления, которые нужно оплатить.
- 4. Выбрать Госуслуги в списке кредитных организаций.

5. Выбрать способ оплаты и завершить платеж на портале Госуслуг.

Также на портале Госуслуги можно проверить свою задолженность и оплатить её.

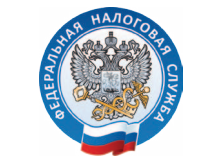

Управление ФНС России по Удмуртской Республике

## Имущественные налоги: как заплатить

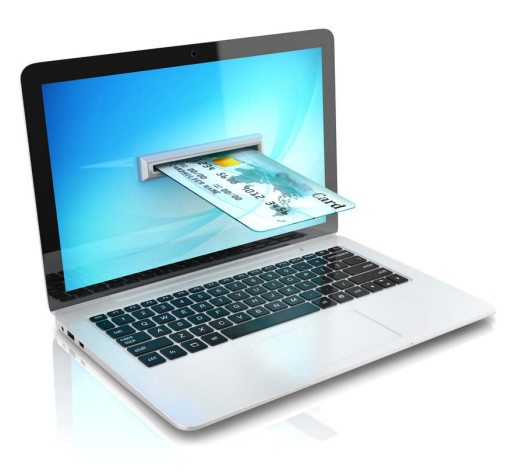

**Телефон Контакт-Центра ФНС России 8-800-222-22-22**

> **Сайт ФНС России www.nalog.ru**

**ФНС России предоставляет гражданам несколько способов уплаты налога на имущество физических лиц, транспортного и земельного налогов, налогоплательщик может выбрать способ, который ему наиболее удобен.Уплатить можно по квитанциям, приложенным к налоговому уведомлению, придя в банк и в почтовое отделение. Можно уплатить налоги, не выходя из дома, с помощью интернет-сервисов налоговой службы, размещенных на официальном сайте ФНС России.**

## **Сервис «Заплати налоги»**

Размещен на главной странице сайта и позволяет сформировать и распечатать платежный документ для оплаты налогов или осуществить оплату в режиме онлайн через один из банков-партнеров, заключивших соглашение с ФНС России.

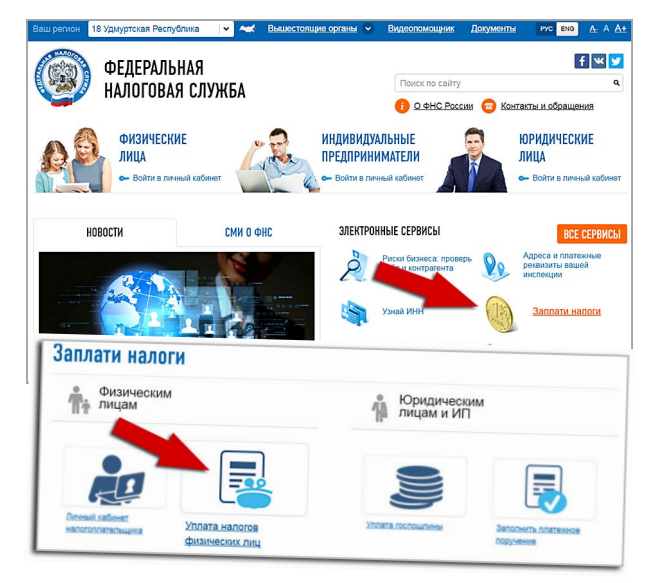

Для формирования документа нужно заполнить реквизиты налогоплательщика, выбрать налог, указать сумму налога и способ оплаты – «наличный расчет» или «безналичный расчет».

При выборе наличного расчета сервис формирует платежный документ. При выборе безналичного расчета – позволяет перейти на страницу банка для оплаты онлайн.

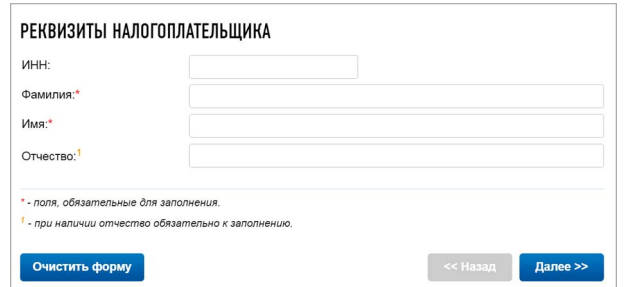

**Сервис «Личный кабинет налогоплательщика для физических лиц»**

Информационный ресурс «Личный кабинет налогоплательщика для физических лиц» расположен на главной странице сайта ФНС России.

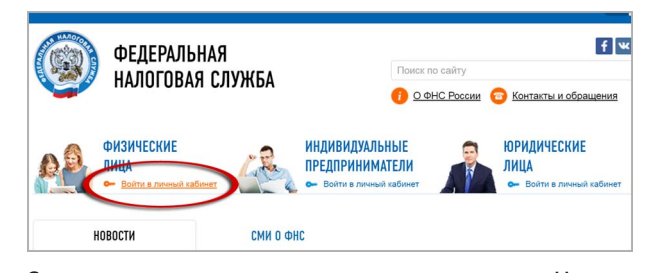

Сервис позволяет оплатить налоги в разделе «Начислено» - для этого нужно нажать на кнопку «Оплатить начисления» и выбрать один налог из списка начислений или все налоги.

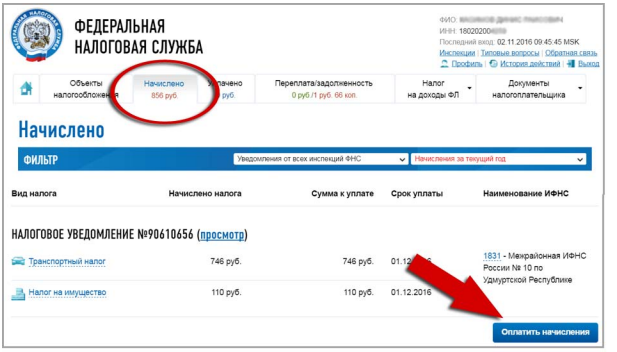

Далее нужно выбрать способ оплаты – если за наличный расчет, то следует нажать кнопку «Сформировать платежные документы», а если «безналичный расчет», то нажать кнопку «Онлайн-оплата».

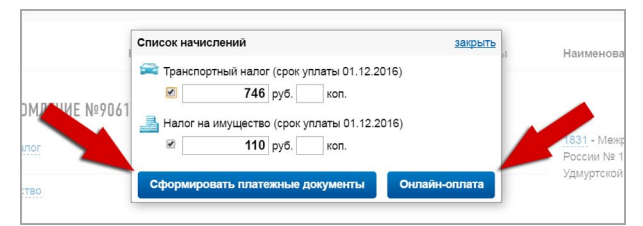

При наличном расчете формируется документ для оплаты в виде файла в формате \*.pdf.

Распечатанный документ принимают для оплаты банки и почтовые отделения.

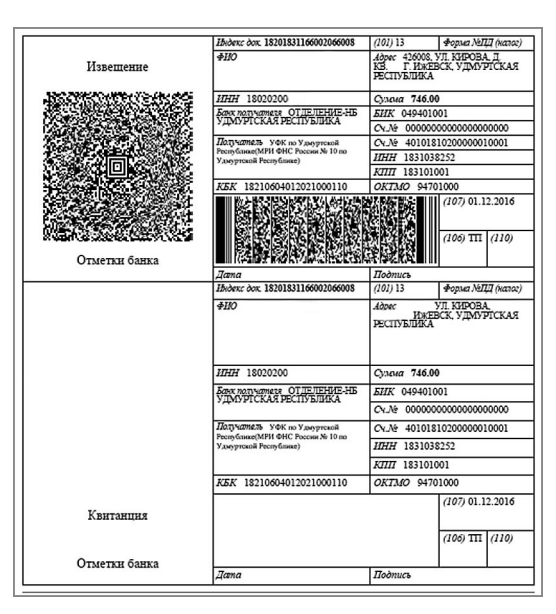

При выборе безналичного расчета сервис позволяет перейти на страницу банка для оплаты онлайн

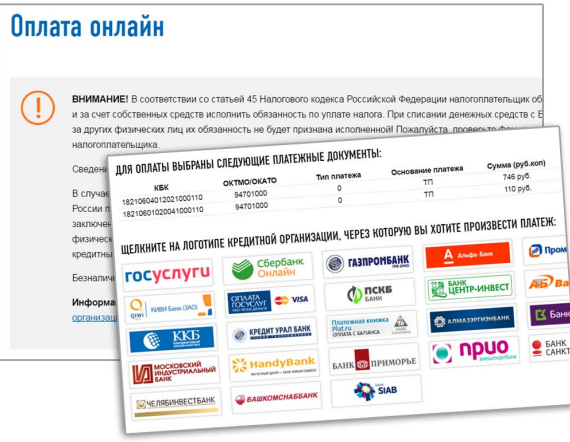

Для получения доступа к сервису «Личный кабинет налогоплательщика для физических лиц» можно обратиться в любую налоговую инспекцию, с паспортом и свидетельством об ИНН.